## KST426W と KSR426(W)の ID 登録方法について

送信機 KST426W を KSR426(KSR426W)に ID 登録する場合、以下の手順にて ID 登録を行います。

1. KSR426 の蓋の取り外しおよび DIP SW チ設定 2カ所のネジを外し設定スイッチのカバーを外します。

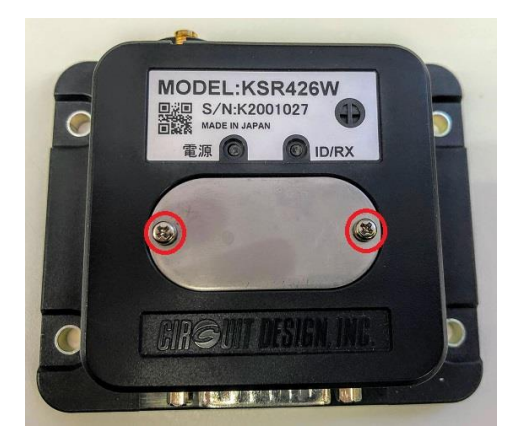

KSR426 の DIP SW 4,5 を使い、送信機 KST426W の周波数チャネルと同じ設定します。

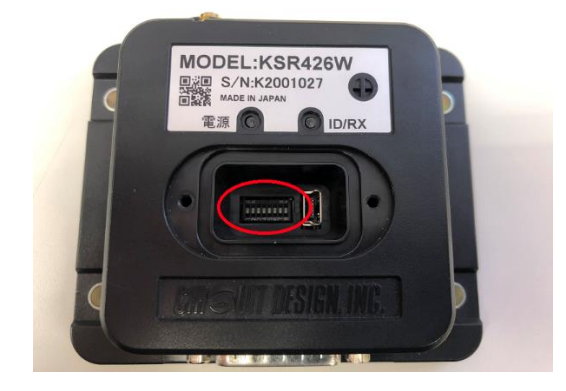

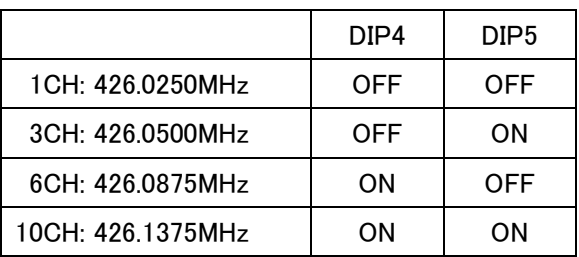

## 2. KSR426 の電源投入

WR-01 の VDD(茶)および GND(黒)の線に DC 6~16V(9V または 12V 推奨)を印加します。

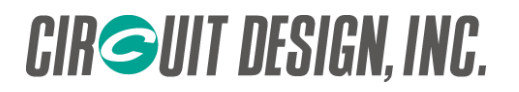

- 3. KSR426 ID 登録のための DIP SW の設定 KSR426 の電源を一旦 OFF にします。 DIP スイッチの 1,7 を OFF にし、6 を ON します。
- 4. 電源再投入と ID 登録 再び KSR426 の電源を ON(投入)します。ID/RX の LED が赤く点滅し、5 秒間 ID 登録を受け付けます。
- 5. KST426W 送信 ID 登録受付中(5 秒間)に KST426W のいずれかの SW を押して送信します。
- 6. KSR426 LED の確認 KSR426 の ID/RX LED が 2 秒間赤色に点灯し ID 登録が完了します。
- 7. DIP SW 設定変更と電源再投入 KSR426 の電源を OFF にします。 DIP SW の設定を元に戻し電源再投入します。
- 8. 動作確認 KST426W のボタンを押し、KSR426 が正常動作するか確認します。

## 注意点

- 1. KSR426 の登録可能な ID 数は 100 です。
- 2. KSR426 の ID 登録受付は 5 秒間です。KST426W のボタン操作は 5 秒以内にしてください。
- ※ KSR426W と KSR426 は防水性能の違いのみですので、KSR426W は KSR426 に置き換えてください。

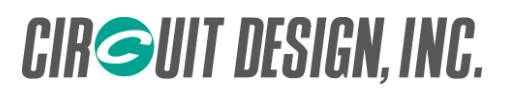